## 技術ノート KGTN 2017010401

## 現 象

[GGH5.X] GG 上で実行されるアプリケーションのフォントの品質が良くない.アンチエイリアス機能を有効にす る方法は?

## 説 明

GG の既定の設定では、アンチエイリアス機能が無効 (ClearType が無効) になっております. サービス GO-Global Application Publishing Service を停止し,設定ファイル DefaultWorkspaceProperties.xml (\*1) を テキストエディタで開き, 項目 clearType の値を true に変更 (上書き保存) して下さい. これにより, アンチエ イリアス機能が有効 (ClearType が有効) になります.

```
<?xml version="1.0" encoding="utf-8"?>
<workspaceproperties version="1.0">
       <property id="SessionVerification" group="Miscellaneous" type="BOOL">
               <value>true</value>
       </property>
       <property id="clearType" group="Miscellaneous" type="BOOL">
               <value>false</value> ← true を指定する
       </property>
```
\*1 C:\ProgramData\GraphOn\DefaultWorkspaceProperties.xml

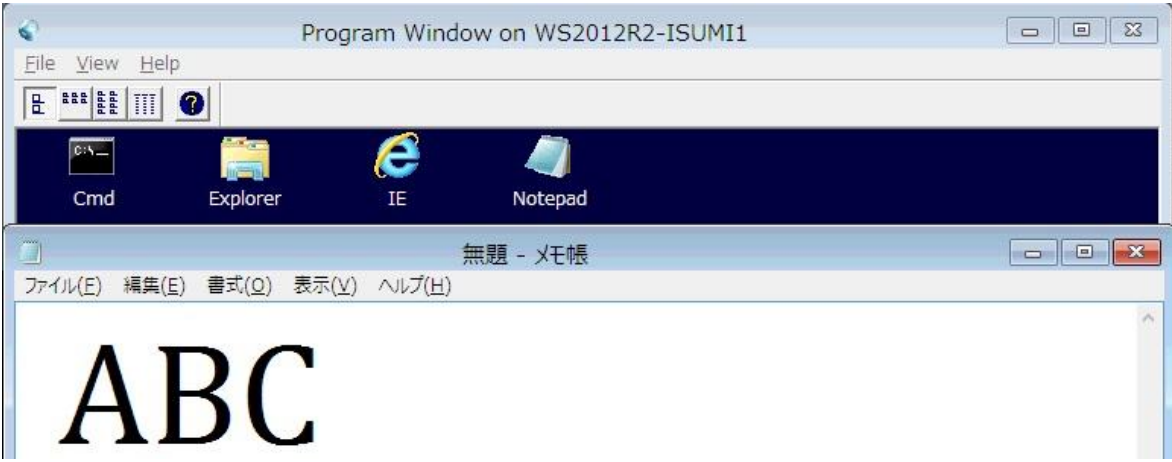

Last reviewed: Jan 04, 2017 Status: DRAFT Ref: CASE#48714 Copyright © 2017 kitASP Corporation